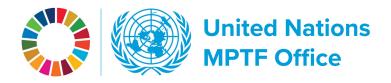

## **WORKING THE GATEWAY**

created: June 2023

## Finding Member State contributions

In the top navigation hover over partners and click on contributors. You will arrive at the contributors' overview page.

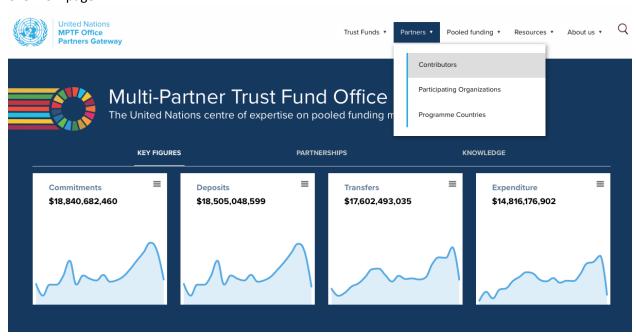

In the contributors table either select or search for a contributor.

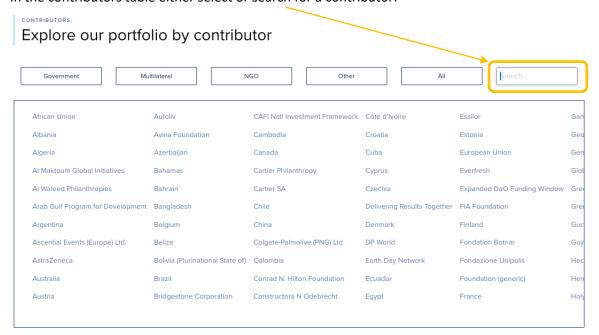

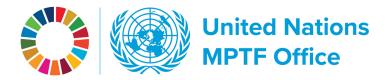

On the contributors' page scroll down to the contributions table. The table columns are organized by fund name, commitments, deposits, balance, and deposit rate. You can click the column headers to sort, download Excel and CSV files, print, and move time parameters.

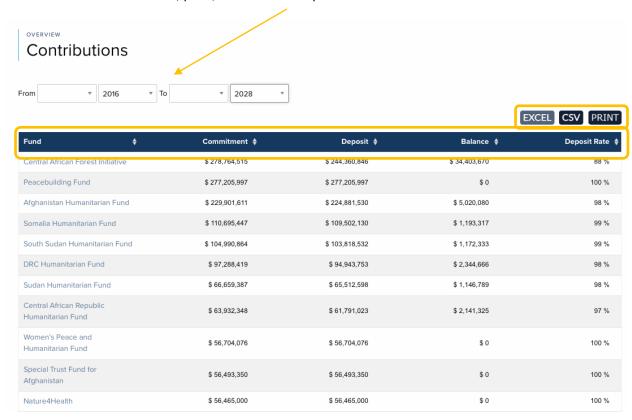

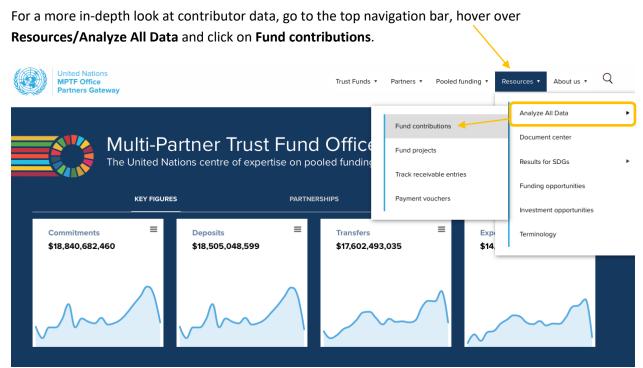

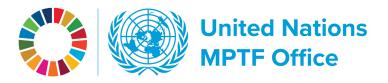

You can also get to **Analyze All Data** directly from a contributor's page. In the top blue banner, below the country flag you will find a **Tools** drop down menu. Click on it and select **Analyze All Data**.

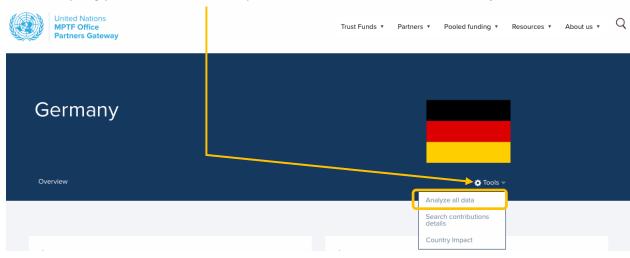

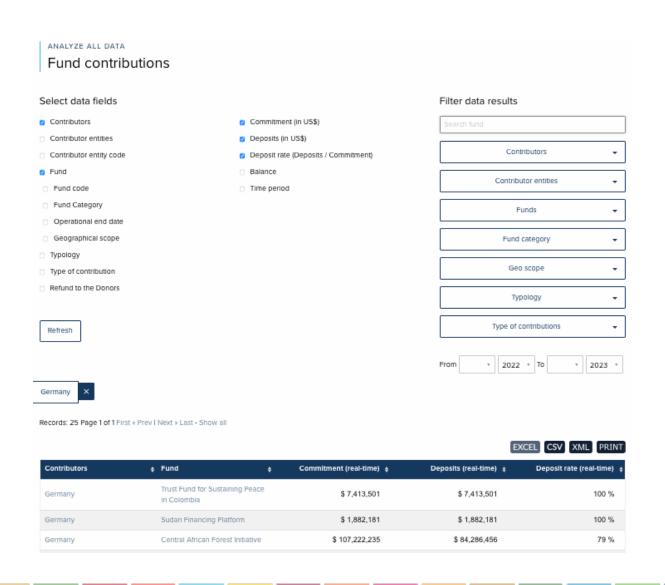

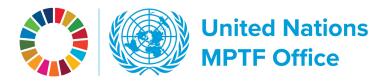

Because of large datasets, the display of data is organized in pages. As in the other tables you can click on column headers to sort, and you can download excel and csv files and print.

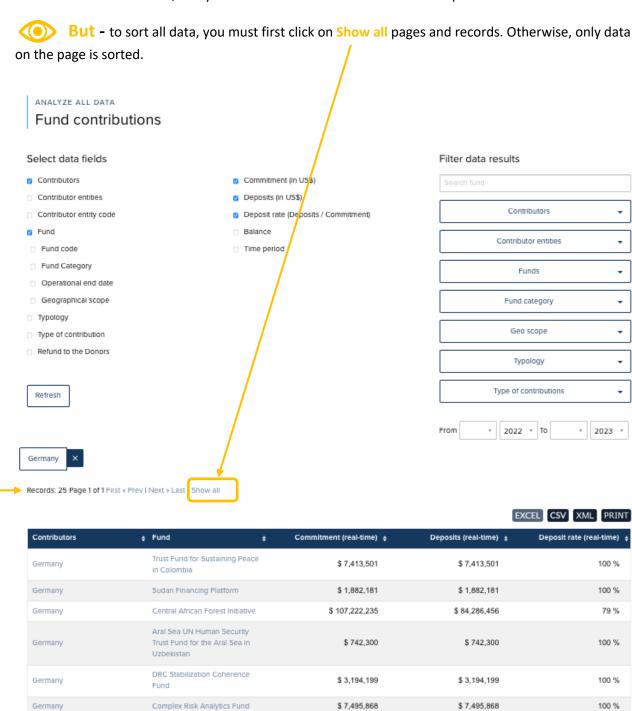

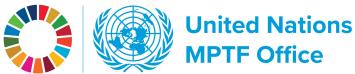

On the left area above the table are On this right side are data filters which data field options, which show up as will allow you to drill down further into columns in the table. contributor/fund data. ANALYZE ALL DATA Fund contributions Select data fields Filter data results Contributors Commitment (in US\$) Contributor entities Deposits (in US\$) . Contributor entity code Deposit rate (Deposits / Commitment) Fund Contributor entities Fund code Time period Fund Category Funds Operational end date Geographical scope Fund category Typology Geo scope Type of contribution • Refund to the Donors Typology Type of contributions Refresh From 7 2022 7 To 7 2023 7 Germany Records: 25 Page 1 of 1 First « Prev I Next » Last - Show all EXCEL CSV XML PRINT Contributors Commitment (real-time) # Deposits (real-time) # Deposit rate (real-time) Trust Fund for Sustaining Peace \$ 7,413,501 \$ 7.413.501 100 % Germany Sudan Financing Platform \$ 1,882,181 \$ 1,882,181 100 % Germany Central African Forest Initiative \$ 107,222,235 \$84,286,456 79 % Aral Sea UN Human Security Germany Trust Fund for the Aral Sea in \$ 742,300 \$ 742,300 100 % DRC Stabilization Coherence \$3,194,199 \$3,194,199 100 % Germany

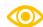

Hitting the Refresh button is a must when selecting/unselecting data fields and filters and when moving time parameters.

\$ 7,495,868

\$ 7,495,868

100 %

Complex Risk Analytics Fund